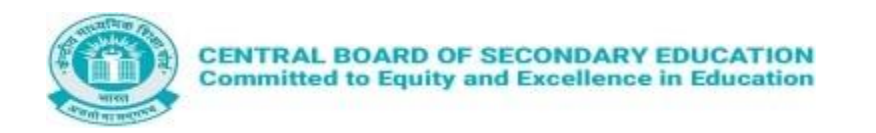

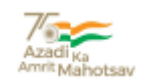

# **CENTRAL BOARD OF SECONDARY EDUCATION**

# **INTEGRATED PAYMENT SYSTEM (IPS)**

## **FAQ**

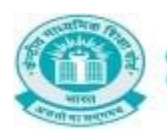

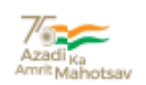

### **OVERVIEW**

The Central Board of Secondary Education (CBSE) is setting the tone for payment related digital governance in the post-pandemic world by developing a reliable payment mechanism for the management and disbursement of various payments through the Integrated Payment System (IPS).

The newly developed system has digitally transformed a previously manual and time consuming system into an efficient system that is devoid of human error. The payment process would earlier take close to 6 months to complete. This was because the process would pass through several manual checks by the officials. For exam duties, after such checks, the CBSE would then distribute the money to the Centre Superintendents, who would further disburse the payments to the various functionaries. The introduction of a normative payment system through Integrated Payment System (IPS) allows for automatic calculations which eradicate the need for human intervention. IPS allows for direct bank transfers of honorarium and TA/DA to the intended payee. This has been achieved through software integration with the bank payment gateway.

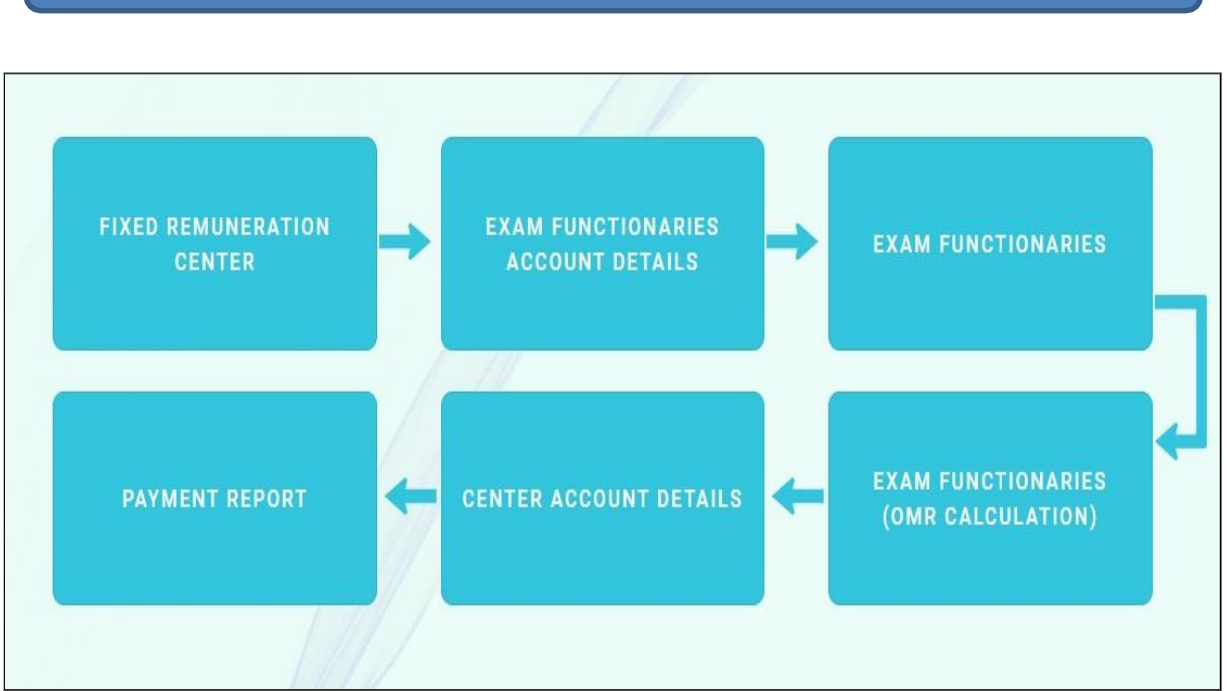

## **WORKFLOW**

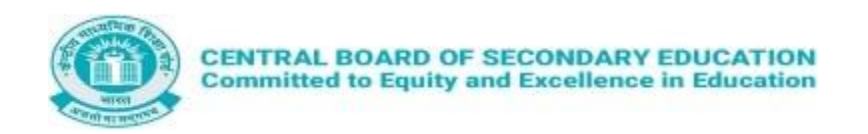

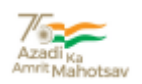

#### **Q-1: How to Login in IPS Portal?**

Ans: School can login by using LOC User-Id and password as user id and credentials in IPS and then type captcha given on the screen and submit.

On the Home page you can see the workflow of IPS process.

#### **Q: 2 How to view Fixed Remuneration of Center?**

Ans: After clicking on the option of "Fixed Remuneration Center". Center can view the details of Fixed Remuneration for Class X and XII. Click on the Next button for filling the Account details.

#### **Q: 3 How to view details of OMR/QP/Answer Key Printing and Photocopy Charges?**

Ans: By Clicking on View Details centre can view OMR/QP/Answer Key Printing and Photocopy Charges.

#### **Q: 4 How to update account details of exam functionaries?**

Ans: By selecting their respective categories and then click on Add button. Centre can update account details of exam functionaries by click on Edit button.

#### **Q: 5 How to Freeze Payment of exam functionaries?**

Ans: For freeze the payment choose respective type and click on find button. You will get the consolidate report of your payment. Once Payment is freeze this will be sent for processing and after this you cannot update in the payment.

#### **Q:6 How to get final payment status report?**

Ans: In the Final Payment Report Function you will get payment status of the final payment.